## NN42020-123

Multimedia Communication Portfolio

# Multimedia Communication Server Open Provisioning Interface

MCS 5100 3.5 Standard 4.0 January 2006

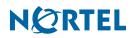

Download from Www.Somanuals.com. All Manuals Search And Download.

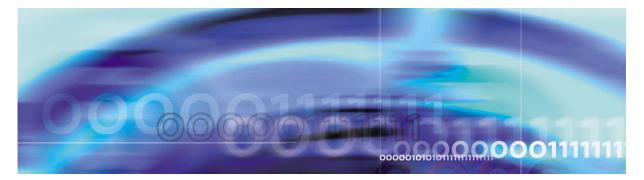

## Finding the latest updates on the Nortel Web site

The content of this documentation was current at the time the product was released. To check for updates to the latest documentation and software for MCS 5100, click one of the following links:

| Link to              | Takes you directly to the                                                                                                    |
|----------------------|----------------------------------------------------------------------------------------------------|
| Latest Software      | Nortel page for MCS 5100 software located at<br>www130.nortelnetworks.com/cgi-bin/eserv/cs/<br>main.jsp?cscat=SOFTWARE&resetFilter=1&tranProduct=124<br>82           |
| Latest Documentation | Nortel page for MCS 5100 documentation located at<br>www130.nortelnetworks.com/cgi-bin/eserv/cs/<br>main.jsp?cscat=DOCUMENTATION&resetFilter=1&tranProdu<br>ct=12482 |

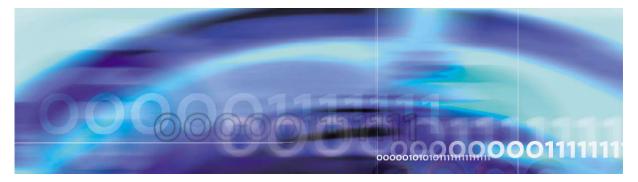

## How to get help

This section explains how to get help for Nortel products and services.

## Getting help from the Nortel web site

The best way to get technical support for Nortel products is from the Nortel Technical Support web site:

#### www.nortel.com/support

This site provides quick access to software, documentation, bulletins, and tools to address issues with Nortel products. From this site, you can:

- download software, documentation, and product bulletins
- search the Technical Support Web site and the Nortel Knowledge Base for answers to technical issues
- sign up for automatic notification of new software and documentation for Nortel equipment
- open and manage technical support cases

## Getting help over the phone from a Nortel Solutions Center

If you do not find the information you require on the Nortel Technical Support web site, and you have a Nortel support contract, you can also get help over the phone from a Nortel Solutions Center.

In North America, call 1-800-4NORTEL (1-800-466-7835).

Outside North America, go to the following web site to obtain the phone number for your region:

www.nortel.com/callus

## Getting help from a specialist by using an Express Routing Code

To access some Nortel Technical Solutions Centers, you can use an Express Routing Code (ERC) to quickly route your call to a specialist in your Nortel product or service. To locate the ERC for your product or service, go to:

6

#### www.nortel.com/erc

#### Getting help through a Nortel distributor or reseller

If you purchased a service contract for your Nortel product from a distributor or authorized reseller, contact the technical support staff for that distributor or reseller.

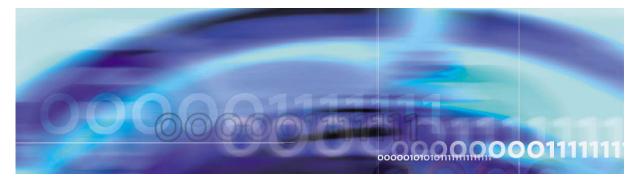

# **Open Provisioning Interface**

Topics in this chapter

- Open Provisioning Interface introduction
- <u>Third party client development</u>
- <u>Authentication and authorization</u>
- Provisioning Interface
- Deprecated methods and method fields

## **Open Provisioning Interface introduction**

The Open Provisioning Interface (OPI) is used to remotely provision the Multimedia Communication Server (MCS) system. OPI is based on the Simple Object Access Protocol (SOAP) 1.1 and the emerging web services standard. SOAP is a cross-platform, cross-language text based protocol utilizing the benefits of XML (extensible Markup Language). SOAP is commonly used as a tool in distributed applications named web services. While SOAP in itself is not transport dependent, OPI relies on HTTP (Hyper Text Transfer Protocol) as its transport.

OPI gives the service provider the means to integrate MCS provisioning with their own applications by allowing:

- Machine-to-machine interface for provisioning tasks
- Pass-through provisioning from existing provisioning systems
- Support for the Bulk Provisioning Tool

For information on the BPT, refer to the *Bulk Provisioning Tool Reference Guide*.

#### Web Services Description Language (WSDL) 1.1

OPI supports the industry standard Web Services Description Language (WSDL) 1.1. WSDL allows the service provider to provision their MCS system with existing and custom applications. By supporting the WSDL standard, service providers can rapidly develop client side code with standard toolsets.

WSDL is an XML language that contains information about the interface, semantics and administration of a call to a web service. A detail description of the WSDL standard is available online at the W3C (World Wide Web Consortium) web site at the following URL:

8

www.w3.org/TR/wsdl

## Third party client development

The goal of OPI is to allow customer third party applications to interface with the MCS provisioning system. Once developed, the third party application will pass an object to a generated stub. The stub will translate the object into a SOAP message and pass it along to the skeleton in the Provisioning Module. The skeleton translates the SOAP message back to an object, and sends it to the Provisioning Module data store processes. The data store then interfaces with the Oracle Database. The translations happen in reverse from the Database to the third party application.

#### Figure 1 Logical view of OPI interactions

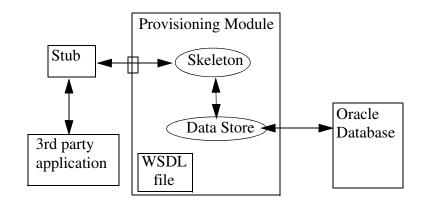

The development of third party provisioning clients involves the following steps:

- Get the WSDL
- Generate Stub using supported toolkit that supports complex type
- Implement interface to access stubs
- Access stubs from the third party application

#### Get the WSDL

The WSDL file for MCS is stored on the server hosting the Provisioning Module. You can view and download the WSDL using a web browser.

*Note:* By definition, all the OPI commands (methods) are listed in the WSDL.

#### From a workstation

- 1 Open a web browser
- 2 To display the WSDL in the web browser, navigate to the following URL

http://<provclientIP>/prov/services/OPI?WSDL

Where:

cprovclientIP> is the IP address used by the Provisioning Client

3 Download the WSDL file

#### **Generate stubs**

The stub is basically a translator. It takes the "user" object (whatever type of object) from the interface and converts it to a SOAP message and sends it to the Provisioning Module. Likewise, a SOAP message from the Provisioning Module is translated back to the object. HTTP is used as the transport for OPI. The Provisioning Module listens on port 80 for the SOAP over HTTP messages.

#### Figure 2 Interactions of the stub

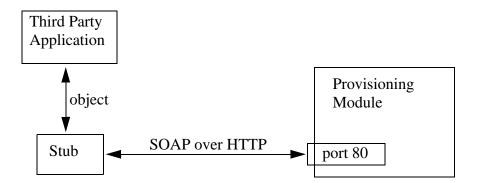

Stubs are generated using a supported toolset. Currently, only the Apache AXIS 1.0 (Apache extensible Interaction System http://ws.apache.org/axis) toolset has been tested and approved. AXIS is Java specific and creates a Java stub. The OPI WSDL may work with other toolsets, but thorough testing has not yet been completed. Other

toolsets may be supported in subsequent releases once testing has been completed.

10

Refer to the chapter <u>Building OPI clients</u> for an example of generating a Java stub.

#### Implement interface accessing stubs

An interface must be developed that will access the stubs. The interface must support authentication on each OPI request.

If the credentials are not present, or fail validation, a SOAP fault will be sent back indicating the failure and the action will not be performed.

Refer to <u>Error codes and messages on page 29</u> for a complete list of error messages.

#### Access stubs from the third-party application

When the interface accesses/invokes the stubs, the stub will generate a SOAP message that will be sent to the Provisioning Module on port 80. The stub is basically a translator. It takes the "user" object (whatever type of object) from the interface and converts it to a SOAP message and sends it to the Provisioning Module. The skeleton on the server with the Provisioning Module does the reverse. It takes the SOAP message and translates it back to a "user" object (whatever type of object) and sends it to the Provisioning Module's Data Store that stores it in the database.

#### Authentication and authorization

Authentication and authorization of OPI requests are briefly described in the following sections:

- Authentication
- <u>Authorization</u>

For more information on this topic, please refer to the Provisioning Client User Guide.

## Authentication

Each OPI request is authenticated using HTTP basic authentication. Each request is required to pass a username and password before gaining access to the interface. Therefore, there is no login/logout interface as the request is authenticated on each request. If the credentials are not present, or fail validation, a SOAP fault will be sent back indicating the failure and the action will not be performed. The credentials are verified against any active administrator in the MCS system. These administrators can be added/modified through both the Provisioning Client and the OPI itself.

Utilizing, the standard HTTP basic authentication enables OPI to be interoperable with the common web services toolsets. Typically, the toolsets allow for simple inclusion of username and password adhering to this standard. Within the MCS system the authentication is performed locally in memory to alleviate the reoccurring authentication. In addition, the authentication and authorization are kept in synchronization with the Provisioning Client, so changes to the administrator profile from either the Provisioning Client or the OPI are immediately effective.

#### Authorization

Authentication is the first step in processing the incoming request. Once the request has been authenticated, the administrator must clear authorization before performing the action. The authorization includes both domain-level authorization and provisioning-level authorization. If either fails validation, a SOAP fault is send back indicating the reason for failure, and the action will not be preformed.

#### **Domain-level authorization**

Each administrator is assigned one or more domains for access and control (this can be overridden by the "All domain access" in role creation). For instance, the MCS system might consist of three separate domains, Widget.com, Gadget.com, and Sprocket.com. An administrator, WidgetAdmin, can be created with only Widget.com in the list of "provisionable domains". This limits WidgetAdmin to provisioning activities inside of this domain only, and will not permit access to the other domains. Therefore, if a request from WidgetAdmin comes in to modify a user outside of his domain, it will be rejected having failed authorization. In addition, attempts to list domain information will only return Widget.com information.

#### **Provisioning-Level authorization**

The provisioning module of the MCS system is broken into various major categories (Domains, Users, Telephony Routes, etc.). The provisioning system allows for various administrator roles to be created across these categories. Upon creation, the administrator is assigned to a particular role. This allows the service provider to create various administrator roles to suit their specific needs. In each category the role can have any combination of the following rights: Read, Write, and Delete. For example, a "user admin role" could be created which only had the ability to read domain info, and read, modify, and delete user information. The administrators given this role will not be able to manipulate the telephony routes, or other areas of the MCS system.

OPI authorizes each request to verify the incoming credentials have the appropriate role to perform the given action.

12

## **Provisioning Interface**

The following list is a summary of the provisioning object types contained within the WSDL. Detailed information on the provisioning objects and their types can be found in the WSDL file.

- Simple Types:
  - Boolean
  - Byte
  - Double
  - Float
  - Integer
  - Long
  - Short
  - String
- Complex types (Domain, User, Route, etc..)
- "Type[] = Array of Type (i.e. String[] = Array of Strings)
- Method summaries consist of method description with return type
- Return type of void implies no response

This document does not cover the various actions that can be performed through the OPI interface. Nor is it intended to cover in detail what affect these changes make to the MCS system, but rather to give an overview of the OPI the interface. The *Provisioning Client User Guide (NN42020-105)* details provisionable entities and their role in the MCS system. In addition, the *MCS Bulk Provisioning Tool Reference Guide (NN42020-501)* lists the provisioning methods available using the Bulk Provisioning Tool (BPT) command line. The BPT also uses the OPI interface.

#### Success indication on remove methods

Some OPI Interface methods, that provide the ability to remove data, return indication of success even though the data did not pre-exist in the database. This mirrors the functionality of the database. Basically, a success indication for a "remove" OPI Interface method indicates that the associated data no longer exists in the database.

When possible, OPI Interface methods provide additional indication (in the form of an error message) regarding specific data elements

13

(domain and devices) that are not pre-existing in the database when the remove method is invoked.

#### Example

An invocation of "removeUser using (jimbob@nn.com)" will return an error indication, "Invalid Data: Domain Not found 'nn.com'", since the domain is not valid.

But if the domain is valid and the user is not pre-existing, then a success indication will be returned since the user is not provisioned on the system.

#### Provisioning data visibility

Provisioning data added via the OPI is immediately available to other provisioning clients connected to the same instance of the Provisioning Module. However, it may take up to 5 minutes before the same data is visible to clients connected to a second instance of a provisioning module running in the system.

#### PROV606 logs

PROV606 logs capture all provisioning activity performed using the OPI, including the administrator performing the task. The logs generated by OPI clients display the request type OPI. The logs are viewed in the System Management Console's log browser and are described in the *Provisioning Module Basics (NN10274-111)* guide.

### Deprecated methods and method fields

Methods and their associated parameters (elements) defined in the WSDL change as features and services are added and improved. With each release, new methods are may be added, and others may deprecated. Deprecated methods are being removed, but are supported in the current release.

New methods can be found through a comparison of the WSDL of this release with the WSDL of a previous release. Deprecated methods and method parameters are more difficult to find, as they are still supported, and therefore still in the WSDL. The following tables identify the deprecated methods for this release.

#### Table 1 Deprecated methods

#### **Deprecated methods**

addPooledResource

deletePooledResource

## Table 1 Deprecated methods

14

| Deprecated methods        |
|---------------------------|
| getAllPooledResources     |
| getAllPooledResourceTypes |
| getAllRoutingAlgorithms   |
| getIPCMCapacityByDomain   |
| getPooledResource         |
| modifyPooledResource      |
| modifyServiceParm         |
| setServiceParmAsDefault   |

The following table lists deprecated elements. These correspond to fields in the Provisioning Client, and method parameters in the BPT.

| Table 2 Deprecated method elements | (Sheet 1 of 2) |
|------------------------------------|----------------|
|------------------------------------|----------------|

| Affected method                                                                                                    | Deprecated method element                                              |
|----------------------------------------------------------------------------------------------------|------------------------------------------------------------------------|
| addDevice                                                                                                    | activeProxy<br>defaultProxyHost<br>defaultProxyPort<br>ipcm<br>rtpPort |
| addDevices                                                                                                    | activeProxy<br>defaultProxyHost<br>defaultProxyPort<br>ipcm<br>rtpPort |
| modifyDevice                                                                                                    | activeProxy<br>defaultProxyHost<br>defaultProxyPort<br>ipcm<br>rtpPort |
| <i>Note:</i> The elements <b>voiceMail</b> , <b>routes</b> , and <b>blendedAliases</b> have been added as methods associated with user operations. |                                                                        |

15

| Affected method                                                                                                    | Deprecated method element                                                                     |
|----------------------------------------------------------------------------------------------------|-----------------------------------------------------------------------------------------------|
| addUser<br>(see note)                                                                                                    | voiceMail<br>voiceMailServer<br>chargeld<br>vpn<br>blendedAliases<br>routes<br>ipcmProperties |
| addUsersToDomain<br>(see note)                                                                                                    | voiceMail<br>voiceMailServer<br>chargeld<br>vpn<br>blendedAliases<br>routes<br>ipcmProperties |
| modifyUser<br>(see note)                                                                                                    | voiceMail<br>voiceMailServer<br>chargeld<br>vpn<br>blendedAliases<br>routes<br>ipcmProperties |
| <i>Note:</i> The elements <b>voiceMail</b> , <b>routes</b> , and <b>blendedAliases</b> have been added as methods associated with user operations. |                                                                                               |

## Table 2 Deprecated method elements (Sheet 2 of 2)

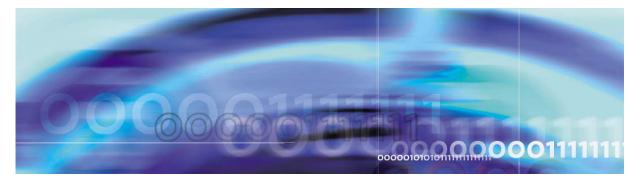

# **Building OPI clients**

Topics in this chapter

- <u>Building OPI Stubs Clients</u>
- <u>Writing a client to perform some specific OPI operations</u>
- <u>Two examples</u>
- A special note on .NET authentication headers

## **Building OPI Stubs Clients**

The following sections describes the requirements and steps tasks performed to generate Open Provisioning Interface (OPI) client stubs. The process is based on using the Axis toolkit.

- Requirements
- Downloading the AXIS toolkit
- <u>Setting the Classpath</u>
- Downloading the WSDL file
- <u>Compiling the stubs</u>

#### Requirements

The following are required for performing the steps in this examples

- working knowledge of Java application development
- comfortable with using DOS commands
- JDK (Java Developer Kit) 1.3 or higher
- Java executable available in the system path
- Axis toolkit version 1.1 final

## Downloading the AXIS toolkit

The steps in this chapter use the AXIS toolkit 1.1 final version. The AXIS toolkit is a free download from the Apache Web Site.

#### 18

#### Procedure 1 Downloading the AXIS toolkit

#### On the PC

1 In your web browser, navigate to the Axis toolkit page on the Apache web site.

#### ws.apache.org/axis

The 1.1 final version is recommended.

- **2** Download the 1.1 final version file, *axis-1\_1.zip*, to your PC.
- 3 Unzip the files to a drive on the PC. In this example, we use Axis files extracted to folder  $D: axis-1_1$ .

#### Setting the Classpath

The classpath needs to be set for specific jar files that are part of the Axis toolkit.

#### Procedure 2 Setting the Classpath

#### On the PC

- 1 Open a command prompt in the DOS window
- 2 Set the classpath for all the jar files found in the directory D:\axis-1\_1\webapps\axis\WEB-INF\lib.

set CLASSPATH= D:\axis-1\_1\webapps\axis\WEB-INF \lib\axis.jar;D:\axis-1\_1\webapps\axis\WEB-INF \lib\axis-ant.jar;D:\axis-1\_1\webapps\axis\WEB -INF\lib\commons-discovery.jar;D:\axis-1\_1\web apps\axis\WEB-INF\lib\commons-logging.jar;D:\a xis-1\_1\webapps\axis\WEB-INF\lib\jaxrpc.jar;D: \axis-1\_1\webapps\axis\WEB-INF\lib\log4j-1.2.8 .jar;D:\axis-1\_1\webapps\axis\WEB-INF\lib\saaj .jar;D:\axis-1\_1\webapps\axis\WEB-INF\lib\saaj .jar;D:\axis-1\_1\webapps\axis\WEB-INF\lib\wsdl 4j.jar

**3** Create a folder for the generated client stubs. In this example, we use the folder D: \opiclient.

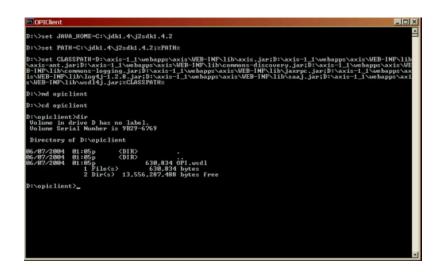

19

## Downloading the WSDL file

Download the Web Server Description Language (WSDL) from the Provisioning Server.

## Procedure 3 Downloadin the WSDL file

#### On the PC

1 In your web browser, navigate to the URL:

http://<web-server-host-ip>/prov/services/OPI?wsdl

where

<web-server-host-ip> is the IP address of the Provisioning Server. This is same IP address used by the Provisioning Client.

2 Download the WSDL file to the folder created for the OPI clients.

In our example, the file is named opi.wsdl and it is downloaded to the folder D:\opiclient.

#### Compiling the stubs

#### Procedure 4 Compiling the stubs

#### On the PC

- 1 Open a command prompt and navigate to the directory to the one containing the downloaded WSDL file (D:\opiclient).
- 2 Run the WSDL2JAVA tool on the WSDL file. For Example

java org.apache.axis.wsdl.WSDL2Java -O -1 -d Session -Nurn:OPI com.client.opi.service opi.wsdl

This creates the client stubs under d:\opiclient\com\client\opi\service and the client data objects (beans) under d:\opiclient\com\nortelnetworks\ims\opi.

The namespace mapping from OPI to com.client.opi.service can be changed to another mapping of choice.

| COPIClient                                                                                                    | 1 |
|----------------------------------------------------------------------------------------------------|---|
| D:\>set JAVA_HOME=C:\jdk1.4\j2sdk1.4.2                                                                                                    |   |
| D:\>set PATH=C:\jdk1.4\j2sdk1.4.2;%PATH%                                                                                                    | L |
| D:\>set CLASSPATH=D:\axis-1_1\webapps\axis\VEB-1NP\lib\axis_jar;D:\axis-1_1\webapps\axis\VEB-1NP\lib<br>\axis-ant.jar;D:\axis-1_1\webapps\axis\VEB-1NP\lib\comeons-discovery.jar;D:\axis-1_1\vebapps\axis\VE<br>B'NN\lib\comeons-logging.jar;D:\axis-1_Nwebapps\axis\VED-1NP\lib\saaj.jb:\axis-1_T\vebapps\axis<br>Is\VED-1NP\lib\ugdif12,jar;D:\axis-1_\webapps\axis\VED-1NP\lib\saaj.jar;D:\axis-1_T\vebapps\axis<br>NED-1NP\lib\usdif4_j.jar;CLASSPATH2 |   |
| D:\>nd opiclient                                                                                                    | L |
| D:/>cd opiclient                                                                                                    | L |
| D:\opiclient>dir<br>Volume in drive D has no label.<br>Volume Ersial Number is 9829-6769                                                                                                    |   |
| Directory of D:\opiclient                                                                                                    | L |
| 06/07/2004 01:05p <dir><br/>06/07/2004 01:05p <dir><br/>06/07/2004 01:05p <dir><br/>106/07/2004 01:05p <br/> 1:05p <br/> 1:05p <br/> 1:05p <br/> 2 Dir(s) 13,556,207,408 bytes free</dir></dir></dir>                                                                                                    |   |
| D:\opiclient>_                                                                                                    | L |
|                                                                                                    | L |
|                                                                                                    | L |
|                                                                                                    | L |
|                                                                                                    | L |
|                                                                                                    |   |
|                                                                                                    |   |

**Note:** The OPISoapBindingStub.java that is generated under com\client\opi\service will have a large static block that will not compile. This file must be edited by hand to split the large static block into two to three smaller ones so that it compiles. This is a known issue due to the fact that the code is auto generated.

**3** Compile the files that were generated in the above step using either command line 'javac' or an IDE like netbeans or eclipse, and put them into a separate folder.

In the example **javac** is used (shown in the following screenshot). A folder called classes was created in this example, and the generated class files put into it.

| D:\opiclient>java org.apache<br>pi.wsdl                                                                                                    | .axis.wsdl.WSDL2Java -0 -1 -d S                                                                                                    | ession -Nurn:OPI com.client.opi.service o                                                                                                    |
|----------------------------------------------------------------------------------------------------|----------------------------------------------------------------------------------------------------|----------------------------------------------------------------------------------------------------|
| D:\opiclient>dir d:\opiclien<br>Volume in drive D has no la<br>Volume Serial Number is 9B2                                                                                             | t\com\client\opi\service<br>bel.<br>9-6769                                                                                                    |                                                                                                    |
| Directory of d:\opiclient\c                                                                                                    | om/client/opi/service                                                                                                    |                                                                                                    |
| 06/07/2004 01:16p (DIR<br>06/07/2004 01:16p (DIR<br>06/07/2004 01:16p<br>06/07/2004 01:16p<br>06/07/2004 01:16p<br>06/07/2004 01:16p<br>06/07/2004 01:16p<br>4 File(s)<br>2 Dir(s) 13. | ><br>79,529 OPI.java<br>468 OPIService.java<br>3.814 OPIServicelocator.j.<br>1.075,730 OPISoapBindingStub.<br>1.159,541 bytes free                                                                                                    | iua<br>java                                                                                                    |
| D:\opiclient>dir /W d:\opicl<br>Volume in drive D has no la<br>Volume Serial Number is 9B2                                                                                             | ient\com\nortelnetworks\ims\op:<br>bel.<br>9-6769                                                                                                    |                                                                                                    |
| Directory of d:\opiclient\c                                                                                                    | om\nortelnetworks\ims\opi                                                                                                    |                                                                                                    |
| An and the transmission results                                                                                                    | I]<br>AliasBouting.java<br>CallAction.java<br>DonainCos.java<br>DonainCos.java<br>DonainCos.java<br>DonainCos.java<br>IntervorkingDonainInfo.java<br>IntervorkingDonainInfo.java<br>IntervorkingDonainInfo.java<br>LdapIineBlock.java<br>Line.java<br>LocationInfo.java<br>MpRoutabilityGroup.java<br>PasswordPolicy.java<br>PooleGHesource.java<br>ProvisionableEntity.java<br>Right.java<br>BouteList.java<br>ServicePackage.java<br>SHPPConfigInfo.java<br>IelephonyRoute.java<br>TimeZne.java<br>TrunkUoicemailServer.java<br>UGUserData.java<br>UserPiture.java<br>SH8.818 bytes<br>552,470,496 bytes free | AddressBookEntry.java<br>BannedSubscriber.java<br>Callbetination.java<br>ConvDesktopService.java<br>Device.java<br>DenainLocale.java<br>Erlinfo.java<br>IDAPInfo.java<br>LDAPInfo.java<br>LDAPInfo.java<br>LDAPInfo.java<br>LDAPInfo.java<br>LDAPInfo.java<br>LDAPInfo.java<br>AddiaPortalGroup.java<br>ManeUalue.java<br>PooledEntity.java<br>PooledEntity.java<br>PooledEntify.java<br>PooledEntify.java<br>Role.java<br>Routesfiction.java<br>StrimeBlock.java<br>TreatmentGroup.java<br>UCAutolDData.java<br>UschuloIData.java<br>UschuloIData.java |
| D:\opiclient>_                                                                                                    |                                                                                                    |                                                                                                    |

The Client classes are now ready to be used.

#### Writing a client to perform some specific OPI operations

Once the OPI stubs have been generated and compiled, the real OPI client can be constructed and OPI method calls can be made. To accomplish this, the following steps must be performed in code.

## Procedure 5 Writing a client to perform some specific OP operations

- **1** Instantiate the OPIServiceLocator.
- 2 Instantiate a URL object that will point to the Provisioning Server location and the OPI service running on it.
- 3 Invoke the getOPI call on the OPIServiceLocator instance with the URL created in step 2. This action will result in an instance of the OPI object, which can be used to make OPI calls.
- 4 Set the authentication information on the OPI object from step 3. Peform this action by down casting the OPI object as a org.apache.axis.client.Stub object.

5 Make the OPI method call (for example, getUser) by invoking the same on the OPI instance from step 3.

An example is shown below. In the example, this class is placed under D:\opiclient.

```
import org.apache.axis.client.Stub;
import com.client.opi.service.*;
import com.nortelnetworks.ims.opi.*;
import java.net.URL;
public class OPIClient
  public static void main(String[] args)
  £
      trv
      -
        String sourceServer = "47.104.23.58";
        String sourceAdminName = "admin";
        String sourceAdminPass = "admin";
        // Create URL for Provisioning Server
        WRL sourcewrl = new WRL ("http://" + sourceServer + ":80/prov/services/OPI");
       // Instantiate the OPIServiceLocator
        OPIServiceLocator sourceLocator = new OPIServiceLocator ();
       // Obtain an instance of the OPI Stub
        OPI opi = sourceLocator.getOPI (sourceurl);
        // Set the authentication details (username and password)
        ((Stub) opi).setUsername (sourceAdminName);
        ((Stub) opi).setPassword (sourceAdminPass);
        // Make some 'real' OPI call, get Users service package
        User user = opi.getUser("2213@nortelnetworks.com");
        System.out.println("Users' service package = " + user.getServicePackage());
      // Catch Exception from remote server
      catch (java.rmi.RemoteException ex)
        System.out.println (ex.getMessage ());
      }
// Bad URL exception
      catch (java.net.MalformedURLException ex)
      ł
        System.out.println("Invalid URL");
      }
      // Unable to get ServiceLocator
      catch (javax.xml.rpc.ServiceException ex)
      £
        System.out.println("Unable to get an instance of OPIServiceLocator" +
        ex.getMessage());
      }
   -}
  }
```

The client class can be compiled similarly to the compilation of the OPI Stubs and executed. During execution the OPI Stub classes and the AXIS toolkit jars must be present in the classpath. This occurrence appears in the following figure.

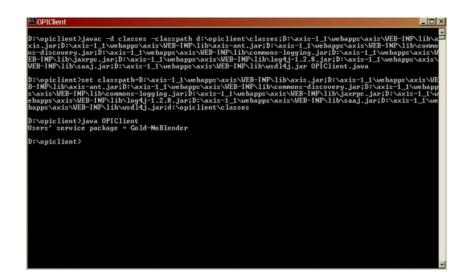

23

## **Two examples**

The following two examples illustrate the creation of the two different routes that execute OPI calls:

- Example creating a user route to screen two numbers
- Example creating a route using simultaneous ringing

#### Example - creating a user route to screen two numbers

The following example illustrates creation of a user route that screens on two numbers and forwards them straight to voice.

```
import org.apache.axis.client.Stub;
import com.client.opi.service.*;
import com.nortelnetworks.ims.opi.*;
import java.net.URL;
public class OPIClient
€.
  public static void main(String[] args)
  {
      try
        String sourceServer = "47.104.23.58";
        String sourceAdminName = "admin";
        String sourceAdminPass = "admin";
        // Create URL for Provisioning Server
        URL sourceurl = new URL ("http://" + sourceServer + ":80/prov/services/OPI");
       // Instantiate the OPIServiceLocator
        OPIServiceLocator sourceLocator = new OPIServiceLocator ();
       // Obtain an instance of the OPI Stub
        OPI opi = sourceLocator.getOPI (sourceurl);
        // Set the authentication details (username and password)
        ((Stub) opi).setUsername (sourceAdminName);
        ((Stub) opi).setPassword (sourceAdminPass);
        // Create new route, give it a name and set it to active
        Route myRoute = new Route( );
        myRoute.setRouteName( "screening route" );
        myRoute.setIsActive( true );
        // Set the trigger action, in this case on receiving a call.
        myRoute.setTriggerActions( new String[] { "Call" } );
        // Create a condition on the trigger, a call from any of two numbers
        Condition myCondition = new Condition();
        // type is one of ("PAB", "GAB", "PHONE", "ADDRGRP", "TIMEBLK", "ANON", "PRESENCE)
        myCondition.setType("PHONE");
         //list of phone numbers to screen against.
         //These values depend upon the type in the previous step.
         //For instance, if type=PAB, then values should be nicknames in the PAB
```

```
myCondition.setValues(new String[] { "2141231234", "9721231234" } );
```

```
// Apply condition to the route
 myRoute.setConditions(new Condition[] { myCondition } );
  // Create a CallAction to be performed when condition is met
  CallAction myCallAction = new CallAction();
  // Create a destination to the voicemail server
  CallDestination primaryDestination = new CallDestination();
  //this should answer immediately, but this provides the log timeout
 primaryDestination.setNumOfRings( new Integer(9) );
   // Set the destination to the voicemail box.
 primaryDestination.setDestinations( new String[] { "voicemail@nortelnetworks.com" });
  // Set the action to the route
 myRoute.setTermAction(myCallAction);
  // Add the route
 opi.addRoute("3321@nortelnetworks.com", myRoute);
// Catch Exception from remote server
catch (java.rmi.RemoteException ex)
ł
 System.out.println (ex.getMessage ());
ł
// Bad URL exception
catch (java.net.MalformedURLException ex)
ł
  System.out.println("Invalid URL");
}
// Unable to get ServiceLocator
catch (javax.xml.rpc.ServiceException ex)
ł
 System.out.println("Unable to get an instance of OPIServiceLocator" +
  ex.getMessage());
}
```

**Open Provisioning Interface Reference Guide** 

}

}

#### Example - creating a route using simultaneous ringing

The following example illustrates the creation of a route. It travels during "after-hours" and will first ring two given phone numbers simultaneously and then will roll over to voice mail.

```
import org.apache.axis.client.Stub;
import com.client.opi.service.*;
import com.nortelnetworks.ims.opi.*;
import java.net.URL;
public class OPIClient
€.
  public static void main(String[] args)
  {
      try
      €.
       String sourceServer = "47.104.23.58";
       String sourceAdminName = "admin";
       String sourceAdminPass = "admin";
        // Create URL for Provisioning Server
       URL sourceurl = new URL ("http://" + sourceServer + ":80/prov/services/OPI");
       // Instantiate the OPIServiceLocator
        OPIServiceLocator sourceLocator = new OPIServiceLocator ();
       // Obtain an instance of the OPI Stub
        OPI opi = sourceLocator.getOPI (sourceurl);
       // Set the authentication details (username and password)
        ((Stub) opi).setUsername (sourceAdminName);
        ((Stub) opi).setPassword (sourceAdminPass);
       Route myRoute = new Route( );
       myRoute.setRouteName( "after-hours" );
       myRoute.setIsActive( true );
        // Triggered when a call is received
       myRoute.setTriggerActions( new String[] { "Call" } );
        // Create a condition for 'TIMEBLOCK'
       Condition myCondition = new Condition();
        // type is one of ("PAB","GAB","PHONE","ADDRGRP","TIMEBLK","ANON","PRESENCE)
       myCondition.setType("TIMEBLK");
        //Assumes "after-hours" is already added as a time block, via PA or OPI
       myCondition.setValues(new String[] { "after-hours" } );
```

```
// Set the condition
 myRoute.setConditions(new Condition[] { myCondition } );
 CallAction myCallAction = new CallAction();
  // Create primary destination to ring two numbers for 5 ring
 CallDestination primaryDestination = new CallDestination( );
 primaryDestination.setNumOfRings( new Integer(5) );
 primaryDestination.setDestinations( new String[] { "97212312324", "9721231235" };
  // Create a destination to roll over to voicemail
  CallDestination vmDestination = new CallDestination( );
 vmDestination.setNumOfRings( new Integer(9) );
 vmDestination.setDestinations( new String[] { "voicemail@nortelnetworks.com" });
 // Set the destinations in the desired order
 myCallAction.setDestinations(
     new CallDestination[] {primaryDestination, vmDestination});
  // set the call action
 myRoute.setTermAction(myCallAction);
  // Create the route
 opi.addRoute("3321@nortel.com", myRoute);
-}
// Catch Exception from remote server
catch (java.rmi.RemoteException ex)
{
 System.out.println (ex.getMessage ());
}
// Bad URL exception
catch (java.net.MalformedURLException ex)
{
 System.out.println("Invalid URL");
3
// Unable to get ServiceLocator
catch (javax.xml.rpc.ServiceException ex)
{
 System.out.println("Unable to get an instance of OPIServiceLocator" +
 ex.getMessage());
-}
                                                                              T
```

**Open Provisioning Interface Reference Guide** 

} }

## A special note on .NET authentication headers

The authentication headers for AXIS toolkit generated stubs are set on the client stub as described in the preceeding example. In that scenario, the client stub is cast down to a org.apache.axis.client.Stub object. In the case of a .NET client this must be done differently. The MCS OPI currently supports basic HTTP authentication and the authentication headers must be set to Base64 encoded authentication on the client side.

The sample code below shows how to set the authenication headers for a .NET client. The code must be added in the stub class so that it may hijack the request and add the headers to it.

```
protected override WebRequest GetWebRequest(Uri uri)
{
    string username = ``admin";
    string plainTextCred = username + ``:" + password;
    System.IO.MemoryStream ms = new System.IO.MemoryStream();
    System.IO.StreamWriter sw = new System.IO.StreamWriter(ms);
    sw.Write(plainTextCred);
    sw.Flush();
    byte[] bytearray = ms.ToArray();
    string base64Cred = Convert.ToBase64String(bytearray);
    System.Net.WebRequest req = base.GetWebRequest(uri);
    req.Headers.Add("Authorization", "Basic" + base64Cred);
    return req;
}
```

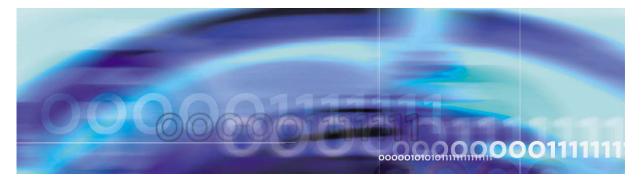

# **Error codes and messages**

This section lists the error codes and their associated messages that may be returned during a OPI provisioning session.

The error messages are classified into following categories:

- Data-Access error messages (00000)
- <u>DirectoriesImpl error messages (001000)</u>
- <u>AddressBookImpl error messages (002000)</u>
- <u>UserServicePkgImpl error messages (003000)</u>
- UserMgrImpl error messages (004000)
- DomainMgrImpl error messages (005000)
- RouteMgrImpl error messages (024000)
- AddressBookGroupCondMgr error messages (006000)
- GlobalAddrBookCondMgr error messages (014000)
- PersonalAddrBookCondMgr error messages (018000)
- PhoneNumberCondMgr error messages (019000)
- TimeBlockGroupCondMgr error messages (029000)
- BannedSubscriberMgrImpl error messages (008000)
- <u>DomainCosMgrImpl error messages (011000)</u>
- DomainProfileMgrImpl error messages (012000)
- <u>TimeZoneMgrImpl error messages (030000)</u>
- StatusReasonMgrImpl error messages (027000)
- <u>ServiceMgrImpl error messages (025000)</u>
- <u>UserPropertiesServlet error messages (036000)</u>
- UserDataMgrImpl error messages (032000)
- VoicemailMgrImpl error messages (034000)
- DeviceMgrImpl error messages (010000)

- IPCMMgrImpl error messages (016000)
- UserTimeMgrImpl error messages (033000)

## Data-Access error messages (000000)

| Error Code | Error Message                                                                          |
|------------|----------------------------------------------------------------------------------------|
| 000000     | The field(s): {0} must be unique                                                       |
| 000001     | Numeric value is too large. Please try with a smaller value.                           |
| 000002     | Entry can not be empty. Please provide a value.                                        |
| 000003     | Entry can not be empty. Please provide a value.                                        |
| 000004     | Value is too large. Please try with a smaller value.                                   |
| 000005     | Value must be an integer. Please correct the entry and retry.                          |
| 000006     | Data unavailable (Data shutdown forcing disconnection).<br>Please try again later.     |
| 000007     | Data unavailable (Unable to connect to listener). Please try again later.              |
| 000008     | Data unavailable (Internal error). Please try again later.                             |
| 000009     | Data unavailable (Connection refused - dispatcher is full).<br>Please try again later. |
| 000010     | Data unavailable. Please try again later.                                              |
| 000011     | Data unavailable. Please try again later.                                              |
| 000012     | Data unavailable. Please try again later.                                              |
| 000013     | Data unavailable (Unexpected end of channel). Please try again later.                  |
| 000014     | Data unavailable (Not connected). Please try again later.                              |
| 000015     | Data unavailable (Could not connect). Please try again later.                          |
| 000016     | Data unavailable (Lost primary connection). Please try again later.                    |

| Error Code | Error Message                                                                                                    |
|------------|----------------------------------------------------------------------------------------------------|
| 000017     | Data unavailable (Connection terminated). Please try again later.                                                 |
| 000018     | Constraint violated. Please consult documentation for these fields: $\{0\}$                                       |
| 000019     | Constraint violated. Please consult documentation.                                                                |
| 000020     | Parent not found for {0}                                                                                          |
| 000021     | Cannot delete this entry. Child components are still referencing {0}                                              |
| 000022     | Voicemail entry already exists. Please use a different value                                                      |
| 000023     | Cannot add device as the there is no capacity left for this IPCM:Domain relation=The field(s): {0} must be unique |

31

## **DirectoriesImpl error messages (001000)**

| Error Code | Error Message                                                                                                    |
|------------|----------------------------------------------------------------------------------------------------|
| 001000     | Adding group for user {0} failed. Please provide a group name.                                                                                |
| 001001     | Adding addressbook group Failed: {0}.                                                                                                    |
| 001002     | Failed to create notify message for addressbook group change, please contact support for more information.                                    |
| 001003     | Addressbook group information retrieval failed for user {0}<br>: {1}                                                                          |
| 001004     | The addressbook group information could not be retrieved:<br>Data Access error, please contact next level of support for<br>more information. |
| 001005     | Addressbook banned user information retrieval failed for user {0} : {1}                                                                       |
| 001006     | The banned user information could not be retrieved for the user $\{0\}$ . Data Access Error, Please contact support for more information.     |
| 001007     | Addressbook group name information retrieval failed: {0}                                                                                      |

| 22 |
|----|
| 52 |

| Error Code | Error Message                                                                                                    |
|------------|----------------------------------------------------------------------------------------------------|
| 001008     | Group information retrieval failed, Data access error please contact support for more information.                                                              |
| 001009     | Adding groups failed, no groups were found for adding for user $\{0\}$ .                                                                                        |
| 001010     | Groups could not be updated: Another group(s) with the same name(s) {0} exists.                                                                                 |
| 001011     | Updating group information failed.Data access error: {0}                                                                                                    |
| 001012     | Adding banned user failed, banned username cannot be null.                                                                                                    |
| 001013     | Adding banned entry Failed: {0}.                                                                                                    |
| 001014     | Adding banned users failed, no entries were found for adding to ban list for user $\{0\}$ .                                                                     |
| 001015     | The banned user information could not be deleted: $\{0\}$                                                                                                    |
| 001016     | Cannot modify group information, Group to be updated {0}, updated Group is {1}.                                                                                 |
| 001017     | Groups could not be updated:Another group(s) with the same name(s) {0} exists.                                                                                  |
| 001018     | Updating group information failed. Data access error {0}.                                                                                                    |
| 001019     | Failed to create notify message for addressbook change, please contact support for more information.                                                            |
| 001020     | Initialization of data for address book failed. Unable to retrieve data.                                                                                        |
| 001021     | Removing group information failed. Data access error {0}.                                                                                                    |
| 001022     | Unable to delete address book group because the following routes are still referencing it. Please remove the address book group from the following routes: {0}. |

#### 33

## AddressBookImpl error messages (002000)

| Error Code | Error Message                                                                                                    |
|------------|----------------------------------------------------------------------------------------------------|
| 002000     | The addressbook was not found for the user{0}                                                                                                    |
| 002001     | The address book information could not be retrieved for user: {0} : {1}                                                                                                    |
| 002002     | The address book information could not be retrieved : Data access error, please contact support for more information                                                                                                  |
| 002003     | Addressbook friend information retrieval failed for user {0}<br>: {1}                                                                                                    |
| 002004     | Addressbook friend information retrieval failed for user {0}<br>: Data access error, please contact support for more<br>information                                                                                   |
| 002005     | The address book information could not be retrieved for user: {0} : {1}                                                                                                    |
| 002006     | Addressbook friend information retrieval failed for user {0}<br>Data access error, please contact support for more<br>information                                                                                     |
| 002007     | The AddressBook Entry $\{0\}$ to be deleted was not found.                                                                                                    |
| 002008     | The address book entry information could not be deleted, $\{0\}$                                                                                                    |
| 002009     | Failed to create notify message for addressbook change, please contact support for more information.                                                                                                    |
| 002010     | Sorry cannot perform requested operation on entry,<br>information on maximum number of friends and entries<br>allowed could not be retrieved, please make sure you have<br>Presence service as a part of your package |
| 002011     | Sorry cannot add entry {0} to list of friends, maximum number of friends allowed is {1}                                                                                                    |
| 002012     | Removing friend information failed: {0}                                                                                                    |
| 002013     | Removing friend information failed, please contact support for more information.                                                                                                    |

| Error Code | Error Message                                                                                                    |
|------------|----------------------------------------------------------------------------------------------------|
| 002014     | {0} Cannot be added to list of friends, maximum number of friends allowed is {1}                                                         |
| 002015     | Cannot add entries: Maximum number of friends allowed could not be retrieved                                                             |
| 002016     | Adding entries failed, no entries were found for adding to addressbook for user $\{0\}$                                                  |
| 002017     | Adding address book entry information failed: Another entry with the nickname(s) {0} exists.                                             |
| 002018     | Adding address book entry Failed for user {0} : {1}                                                                                      |
| 002019     | Failed to create notify message for addressbook change, please contact support for more information.                                     |
| 002020     | Addressbook address information retrieval failed : {0}                                                                                   |
| 002021     | Addressbook address information retrieval failed: Data access error, please contact support for more information.                        |
| 002023     | Group information retrieval failed, Data access error, please contact support for more information.                                      |
| 002024     | Addressbook information was not found for the user with nickname $\{0\}$                                                                 |
| 002025     | Addressbook entry information retrieval failed for user {0}<br>: {1}                                                                     |
| 002026     | Address book ID information retrieval for user with nickname {0} failed: Data Access Error, please contact support for more information. |
| 002027     | Addressbook entry information retrieval failed: {0}.                                                                                     |
| 002028     | Address book ID information retrieval for user failed: Data Access Error, please contact support for more information.                   |
| 002029     | Addressbook nickname information for the user with Id information {0} was not found.                                                     |
| 002030     | Addressbook nickname information retrieval failed: {0}.                                                                                  |
| 002031     | Address book nickname information retrieval for user with Id {0} failed: Data Access Error, please contact support for more information. |

35

| Error Code | Error Message                                                                                                    |
|------------|----------------------------------------------------------------------------------------------------|
| 002032     | Initialization failure of data for Addressbook: This process is recoverable later.                                              |
| 002033     | Failed to initialize data access components. Unable to proceed further.                                                         |
| 002034     | Data initialization for Addressbook information failed, cannot proceed further.                                                 |
| 002035     | Primary Contact and Nickname are required fields for an addressbook entry.                                                      |
| 002036     | Primary Contact cannot have - in it.                                                                                            |
| 002037     | The Maximum Friends parameter could not be retrieved.                                                                           |
| 002038     | Cannot modify addressbook entries, nickname and addressbook entry information cannot be null.                                   |
| 002039     | Cannot modify addressbook entries, number of nickname(s) and addressbook entries must be same.                                  |
| 002040     | The AddressBook Entry {0} to be updated was not found.                                                                          |
| 002041     | Cannot add entry {0} as friend : Maximum number of friends allowed is {0}.                                                      |
| 002042     | Updating address book entry failed: Another entry with the same nickname exists for the user $\{0\}$                            |
| 002043     | Updating address book entry Failed:Data access error, please contact support for more information.                              |
| 002044     | Address book entry photo information retrieval failed: Data access error, please contact support for more information.          |
| 002045     | Address book entry information retrieval for user failed:<br>Data Access Error, please contact support for more<br>information. |
| 002046     | The addressbook information could not be deleted: {0}                                                                           |
| 002047     | Addressbook group name information retrieval failed: {0}                                                                        |
| 002048     | Group information retrieval failed,Data access error please contact support for more information.                               |
| 002049     | Addressbook information retrieval failed for user {0} : {1}                                                                     |

| 20           |
|--------------|
| . <b>3</b> n |
| 00           |

| Error Code | Error Message                                                                                                    |
|------------|----------------------------------------------------------------------------------------------------|
| 002050     | The addresss book information could not be retrieved : Data<br>Access Error, Please contact logs for more information.                                                                                       |
| 002051     | Failed to send notification of modification of addressbook, please contact support for more information.                                                                                                    |
| 002052     | Your are allowed to have a maximum of {0} entries in your addressbook with your current service, please contact your provider for a service upgrade if you need to add more entries.                         |
| 002053     | Cannot add more than $\{0\}$ to friend list, current number of friends is $\{1\}$ number of friends requested to be added is $\{2\}$                                                                         |
| 002054     | Cannot add entries: Maximum number of friends allowed could not be retrieved.                                                                                                    |
| 002055     | Addressbook information retrieval failed for user $\{0\}$ : $\{1\}$                                                                                                    |
| 002056     | The addresss book information could not be retrieved :                                                                                                    |
| 002057     | Addressbook nickname information retrieval failed: {0}                                                                                                    |
| 002058     | Address book entry information retrieval for user {0} failed: Data Access Error, please contact support.                                                                                                    |
| 002059     | Data access error, please contact support for more information.                                                                                                    |
| 002060     | Adding friend information failed, {0}                                                                                                    |
| 002061     | Invalid nickname provided cannot be null                                                                                                    |
| 002062     | Your have exceeded the maximum number of entries<br>allowed in your addressbook with your current service,<br>please contact your provider for a service upgrade if you<br>need to add more entries than {0} |
| 002063     | Error retrieving addressbook information for the groups provided {0}                                                                                                    |
| 002064     | Error retrieving screened addressbook information for the user {0} and route {1} provided                                                                                                    |
| 002065     | Error retrieving screened global addressbook information for the user $\{0\}$ and for the route $\{1\}$ provided                                                                                             |

| Error Code | Error Message                                                                        |
|------------|--------------------------------------------------------------------------------------|
| 002066     | Error retrieving personal addressbook information for user $\{0\}$ : $\{1\}$         |
| 002067     | Error retrieving global addressbook information {0}                                  |
| 002068     | Error retrieving addressbook entry information based on information provided $\{0\}$ |

37

# UserServicePkgImpl error messages (003000)

| Error Code | Error Message                                                                                                    |
|------------|----------------------------------------------------------------------------------------------------|
| 003000     | Required field not found. Please provide the 'User Name'.                                                                                                  |
| 003001     | Cannot find a Service Package for user {0}.                                                                                                    |
| 003003     | Data retrieval failed: ServicePackage Information not found {0}.                                                                                           |
| 003004     | Invalid Service. User {0} does not have the service {1} in his/her service package. Please check the user service package.                                 |
| 003005     | Invalid Parameter. User {0} does not have the service parameter {1} for the service {2} in his/her service package. Please check the user service package. |
| 003006     | Cannot modify user preferences as the Service Parameter {0} has a null value. Please provide a value.                                                      |
| 003007     | Cannot modify user preferences as the Service Parameter {0} has invalid value {1}. The valid values are {2}.                                               |
| 003008     | Cannot modify user preferences as the Service Parameter {0} has a null value. Please provide a value.                                                      |
| 003009     | Cannot modify user preferences as the Service Parameter {0} is invalid.                                                                                    |
| 003010     | Operation failed. Root cause : {0}                                                                                                    |
| 003011     | Operation failed. Cannot delete User Preferences, Root cause : {0}                                                                                         |

| Error Code | Error Message                                                                  |
|------------|--------------------------------------------------------------------------------|
| 003012     | Required field not found. Please provide the 'User Name' and 'Service Object'. |
| 003013     | Error: Please contact your next level of support.                              |
| 003014     | Error: Failed to send Service Package change notification.                     |

38

## UserMgrImpl error messages (004000)

| Error Code | Error Message                                                                                |
|------------|----------------------------------------------------------------------------------------------|
| 004000     | Invalid User Name {0} .Please provide the fully qualified 'User Name' i.e user@domain.       |
| 004001     | Invalid User. User {0} not found.                                                            |
| 004002     | Password cannot be null. Please provide a password.                                          |
| 004003     | Invalid Password. Password cannot be greater than 20 characters.                             |
| 004004     | Invalid Password. Character: {0} is not allowed in password.                                 |
| 004005     | Error.Please contact support for more information.                                           |
| 004006     | Cannot perform operation as the user has an invalid username {0} in domain {1}.              |
| 004007     | Cannot add/modify user without Status. Please provide the required value.                    |
| 004008     | Cannot add/modify user without Locale. Please provide the required value.                    |
| 004009     | Cannot add/modify user without Time Zone. Please provide the required value.                 |
| 004010     | Cannot add/modify user without Service Package. Please provide the required value.           |
| 004011     | Cannot add/modify user without First Name and Last Name. Please provide the required values. |

39

| Error Code | Error Message                                                                                                    |
|------------|----------------------------------------------------------------------------------------------------|
| 004012     | Cannot add/modify user without User Name. Please provide the required value.                                                                |
| 004013     | The number of users requested/found is greater than the system limit {0}. Please change your search criteria or increase your system limit. |
| 004014     | Required Attributes are null. Please provide the required attributes.                                                                       |
| 004015     | The query for Global Address Book cannot be completed. $\{0\}$                                                                              |
| 004016     | Cannot perform query with the current parameters. Please reverify choices.                                                                  |
| 004017     | Deleting user information failed as dependent data exists {0}. Please delete the child information.                                         |
| 004018     | Deleting user information failed. Please contact support for more information.                                                              |
| 004019     | Invalid Password.                                                                                                    |
| 004020     | Cannot modify User Information. {0}                                                                                                    |
| 004021     | Cannot perform operation as User Name should be unique in a domain. Please use a different user name.                                       |
| 004022     | Cannot perform operation as Status Reason {0} is invalid for user {1}.                                                                      |
| 004023     | Cannot perform operation as Status $\{0\}$ is invalid for user $\{1\}$ .                                                                    |
| 004024     | Cannot perform operation as Voicemail Server {0} is invalid for user {1}.                                                                   |
| 004025     | Cannot perform operation as Class of Service $\{0\}$ in invalid for user $\{1\}$ .                                                          |
| 004026     | Cannot add users. {0}                                                                                                    |
| 004027     | Cannot perform operation as Locale $\{0\}$ in invalid for user $\{1\}$ .                                                                    |
| 004028     | Unable to add/modify user {0}. Voicemail Server specified without a valid Voicemail ID.                                                     |

| Error Code | Error Message                                                                           |
|------------|-----------------------------------------------------------------------------------------|
| 004029     | Unable to add/modify user {0}. Voicemail ID specified without a valid Voicemail Server. |
| 004030     | Username cannot be the word voicemail, please try another username                      |

40

## DomainMgrImpl error messages (005000)

| Error Code                           | Error Message                                                         |
|--------------------------------------|-----------------------------------------------------------------------|
| 005000                               | Required field not found. Please provide the Domain name.             |
| 005001                               | Data retrieval failed: Domain Information not found {0}.              |
| 005002                               | Error: Please contact your next level of support.                     |
| 005003                               | Required Attributes are null. Please provide the required attributes. |
| 005002***                            | Invalid Domain. Domain {0} not found.                                 |
| note: in file<br>there is<br>mistake |                                                                       |

### RouteMgrImpl error messages (024000)

| Error Code | Error Message                                                                                            |
|------------|----------------------------------------------------------------------------------------------------|
| 024000     | Route information is required.                                                                           |
| 024001     | User Name information is required.                                                                       |
| 024002     | Route Name, Action information is required for this operation.                                           |
| 024003     | Call Destination information is incomplete. Number of rings and destination addresses must be specified. |
| 024004     | Call Destination information is incomplete. Number of rings and destination addresses must be specified. |

41

| Error Code | Error Message                                                                                                    |
|------------|----------------------------------------------------------------------------------------------------|
| 024005     | Reject Reason information is required for this operation.                                                                         |
| 024006     | Adding new routes information failed: {0}                                                                                         |
| 024007     | Route Names information is required.                                                                                              |
| 024008     | Route Name information is required for this operation.                                                                            |
| 024009     | Modification of Route information failed: {0}                                                                                     |
| 024010     | Retrieving route information failed: There was a problem with the data store while trying to retrieve the information.            |
| 024011     | New Route information is required.                                                                                                |
| 024012     | Modifying new routes information failed: {0}                                                                                      |
| 024013     | Removing route information failed: {0}                                                                                            |
| 024014     | Failed to initialize data access components: Unable to proceed further.Please contact your next level of support.                 |
| 024015     | $(\{0\})$ is not a valid Term Action Name. The valid names are: $\{1\}$                                                           |
| 024016     | Term Action name is null.                                                                                                    |
| 024017     | Retrieving reject reason information failed: There was a problem with the data store while trying to retrieve the information.    |
| 024018     | Call Destination information is incomplete. Number of rings and destination addresses must be specified.                          |
| 024019     | Retrieving call destination information failed: There was a problem with the data store while trying to retrieve the information. |

#### 42

### AddressBookGroupCondMgr error messages (006000)

| Error Code | Error Message                                                                                                    |
|------------|----------------------------------------------------------------------------------------------------|
| 006000     | Address Book Group names information is necessary for an Address Book Group {0}.                                                      |
| 006001     | Retrieval of Address Book Group information failed. There was a problem with the data store while trying to retrieve the information. |
| 006002     | Failed to initialize data access components: Unable to proceed further. Please contact your next level of support.                    |

### GlobalAddrBookCondMgr error messages (014000)

| Error Code | Error Message                                                                                                    |
|------------|----------------------------------------------------------------------------------------------------|
| 014000     | User Name information is necessary for a Global Address Book {0}.                                                                      |
| 014001     | Retrieval of Global Address Book information failed. There was a problem with the data store while trying to retrieve the information. |
| 014002     | Failed to initialize data access components: Unable to proceed further. Please contact your next level of support.                     |

### PersonalAddrBookCondMgr error messages (018000)

| Error Code | Error Message                                                                                                    |
|------------|----------------------------------------------------------------------------------------------------|
| 018000     | NickName information is necessary for a Personal Address Book {0}.                                                                             |
| 018001     | Retrieval of Personal Address Book information failed.<br>There was a problem with the data store while trying to<br>retrieve the information. |
| 018002     | Failed to initialize data access components: Unable to proceed further. Please contact your next level of support.                             |

### PhoneNumberCondMgr error messages (019000)

| Error Code | Error Message                                                                                                    |
|------------|----------------------------------------------------------------------------------------------------|
| 019000     | Telephone Number information is necessary for a Phone Number {0}.                                                               |
| 019001     | Retrieval of Phone Number information failed. There was a problem with the data store while trying to retrieve the information. |
| 019002     | Failed to initialize data access components: Unable to proceed further. Please contact your next level of support.              |

43

### TimeBlockGroupCondMgr error messages (029000)

| Error Code | Error Message                                                                                                    |
|------------|----------------------------------------------------------------------------------------------------|
| 029000     | TimeGroup names information is necessary for a Time Block {0}.                                                                |
| 029001     | Retrieval of Time Block information failed. There was a problem with the data store while trying to retrieve the information. |
| 029002     | Failed to initialize data access components: Unable to proceed further. Please contact your next level of support.            |

### BannedSubscriberMgrImpl error messages (008000)

| Error Code | Error Message                                                       |
|------------|---------------------------------------------------------------------|
| 008000     | Banned Subscriber information is required.                          |
| 008001     | Domain information is required.                                     |
| 008002     | Removing banned subscriber information failed: {0}                  |
| 008003     | Banned Subscriber Party information is required for this operation. |
| 008004     | Adding new banned subscriber information failed: {0}                |

| Error Code | Error Message                                                                                                    |
|------------|----------------------------------------------------------------------------------------------------|
| 008005     | Retrieving banned subscriber information failed. There was<br>a problem with the data store while trying to retrieve the<br>information. |
| 008006     | Banned subscribers to be deleted information is required.                                                                                |
| 008007     | Removing banned subscriber information failed: {0}                                                                                       |
| 008008     | Failed to initialize data access components: Unable to proceed further.Please contact your next level of support.                        |

44

# DomainCosMgrImpl error messages (011000)

| Error Code | Error Message                                                                                                    |
|------------|----------------------------------------------------------------------------------------------------|
| 011000     | Domain information is required.                                                                                                    |
| 011001     | Class of Service information is required.                                                                                               |
| 011002     | Class of Service Name information is required for this operation.                                                                       |
| 011003     | Modification of domain COS information failed: {0}                                                                                      |
| 011004     | Removal of domain COS information failed: {0}                                                                                           |
| 011005     | Retrieving domain COS information failed. There was a problem with the data store while trying to retrieve the information.             |
| 011006     | Initialization of Domain COS information data failed. There was a problem with the data store while trying to retrieve the information. |
| 011007     | Invalid Data: Domain not found: {0}                                                                                                    |
| 011008     | Could not retrieve domain information                                                                                                   |
| 011009     | Failed to refresh caches: Unable to proceed further.                                                                                    |
| 011010     | Failed to initialize. Unable to proceed further.Please contact your next level of support.                                              |

### DomainProfileMgrImpl error messages (012000)

| Error Code | Error Message                                                                                                    |
|------------|----------------------------------------------------------------------------------------------------|
| 012000     | Removal of domain profile failed: {0}                                                                              |
| 012001     | Domain information is required.                                                                                    |
| 012002     | Profile information is required for this operation.                                                                |
| 012003     | Modification of domain profile failed:{0}                                                                          |
| 012004     | Data retrieval failed: DomainProfile was not found.                                                                |
| 012005     | Failed to initialize data access components: Unable to proceed further. Please contact your next level of support. |

### TimeZoneMgrImpl error messages (030000)

| Error Code | Error Message                                                                                                    |
|------------|----------------------------------------------------------------------------------------------------|
| 030000     | TimeZone Name information is required.                                                                                            |
| 030001     | TimeZone ID information is required.                                                                                              |
| 030002     | TimeZone ID and Name information is required.                                                                                     |
| 030003     | Adding new timezone information failed: {0}                                                                                       |
| 030004     | Removing timezone information failed: {0}                                                                                         |
| 030005     | Existing TimeZone Name information is required.                                                                                   |
| 030006     | Modifying timezone information failed: {0}                                                                                        |
| 030007     | Retrieving time zone information failed. There was a problem with the data store while trying to retrieve the information.        |
| 030008     | Invalid Data: TimeZone not found: {0}                                                                                             |
| 030009     | Initialization of time zone information failed. There was a problem with the data store while trying to retrieve the information. |

| Error Code | Error Message                                                                                                    |
|------------|----------------------------------------------------------------------------------------------------|
| 030010     | Failed to refresh caches: Unable to proceed further.                                                               |
| 030011     | Failed to initialize data access components: Unable to proceed further. Please contact your next level of support. |

46

# StatusReasonMgrImpl error messages (027000)

| Error Code | Error Message                                                                                                    |
|------------|----------------------------------------------------------------------------------------------------|
| 027000     | Status Reason information is required                                                                                               |
| 027001     | Removing status reason information failed: {0}                                                                                      |
| 027002     | Domain information is required.                                                                                                    |
| 027003     | Status information is required.                                                                                                    |
| 027004     | Status Reason Name information is required for this operation.                                                                      |
| 027005     | Status Reason not found. Please retrieve the list of acceptable values and try again.                                               |
| 027006     | No Status Reasons found for this domain.                                                                                            |
| 027007     | Modification of status reason information failed: {0}                                                                               |
| 027008     | Status Reason Name is null. Please enter a valid value.                                                                             |
| 027009     | Adding new status reason information failed: {0}                                                                                    |
| 027010     | Null Status. The valid values for Status are: {0}                                                                                   |
| 027011     | Invalid Data. The valid values for Status are: {0}                                                                                  |
| 027012     | Retrieving status reason information failed. There was a problem with the data store while trying to retrieve the information.      |
| 027013     | Invalid Data: Status not found: {0}                                                                                                 |
| 027014     | Initialization of Status information data failed. There was a problem with the data store while trying to retrieve the information. |

| Error Code | Error Message                                                                                                    |
|------------|----------------------------------------------------------------------------------------------------|
| 027015     | Could not retrieve domain information.                                                                            |
| 027016     | Failed to refresh caches. Unable to proceed further.                                                              |
| 027017     | Failed to refresh Status Reason cache: Unable to proceed further.                                                 |
| 027018     | Failed to initialize data access components: Unable to proceed further.Please contact your next level of support. |

47

## ServiceMgrImpl error messages (025000)

| Error Code | Error Message                                                                                                    |
|------------|----------------------------------------------------------------------------------------------------|
| 025000     | Service name needs to be specified.                                                                                                    |
| 025001     | Invalid Parm value: {0} for parm: {1}. Please refer to the list of acceptable values for this parm.                                                                        |
| 025002     | Adding new domain services information failed for domain: $\{0\}$ . $\{1\}$                                                                                                |
| 025003     | Removing domain services information failed for domain: {0}.{1}                                                                                                    |
| 025004     | Service name is not valid: {0}                                                                                                    |
| 025005     | Modifying domain services information failed for domain:{0}. {1}                                                                                                    |
| 025006     | Unable to update Service Definition. Only parameters with multiple values can be updated.                                                                                  |
| 025007     | Unable to update Service Definition. The following parm values are in use by some domains: {0}. These entries must be either removed from use or added to the update list. |
| 025008     | Modifying services information failed for service: {0}. {1}                                                                                                    |
| 025009     | This parm value: $\{0\}$ does not exist for this parm $\{1\}$ .                                                                                                    |
| 025011     | Updating parm default value failed for service: $\{0\}$ , parm: $\{1\}$ . $\{2\}$                                                                                          |

| Error Code | Error Message                                                                                                    |
|------------|----------------------------------------------------------------------------------------------------|
| 025012     | This service expects {0} number of entries. The entries to be made are: {1}                                                          |
| 025013     | Adding new domain services information failed. {0}                                                                                   |
| 025014     | Modifying domain services information failed. {0}                                                                                    |
| 025015     | Retrieving parm names information failed. There was a problem with the data store while trying to retrieve the information.          |
| 025016     | Initialization of service names data failed. There was a problem with the data store while trying to retrieve the information.       |
| 025017     | Data retrieval failed for domain services.                                                                                           |
| 025018     | Retrieving domain services information failed. There was a problem with the data store while trying to retrieve the information.     |
| 025019     | Retrieving parmlistdata information failed. There was a problem with the data store while trying to retrieve the information.        |
| 025020     | Initialization of service parms data failed. There was a problem with the data store while trying to retrieve the information.       |
| 025021     | Cannot find a service with name {0}.                                                                                                 |
| 025022     | Cannot find a parm with name {0}.                                                                                                    |
| 025023     | <ul><li>{0} is not a valid service name. The valid service names are:</li></ul>                                                      |
| 025024     | Service Name is null.                                                                                                    |
| 025025     | $\{0\}$ is not a valid parm name. The valid parm names for the service $\{1\}$ are: $\{2\}$                                          |
| 025026     | Initialization of services+parm names data failed. There was a problem with the data store while trying to retrieve the information. |
| 025027     | {0} is not a valid parm name.                                                                                                    |

| 10 |
|----|
| 49 |

| Error Code | Error Message                                                                                                    |
|------------|----------------------------------------------------------------------------------------------------|
| 025028     | The parameter value for the $\{0\}$ parm cannot be assigned at this stage. It can only be changed while customizing a service package for a user. Please try again with a blank parameter value. |
| 025029     | The value for $\{0\}$ is invalid, please provide a value between $\{1\}$ - $\{2\}$                                                                                                    |
| 025030     | Failed to refresh caches. Unable to proceed further.                                                                                                    |
| 025031     | Failed to initialize data access components: Unable to proceed further.Please contact your next level of support.                                                                                |
| 025032     | Parm information must be entered in the correct format.                                                                                                    |
| 025033     | Domain information is required.                                                                                                    |
| 025034     | The service(s):{0}cannot be assigned to this sub-domain.<br>Only services that are assigned to the parent domain can be<br>assigned to the child domain. The valid services are: {1}             |
| 025035     | To enable Inactivity feature, Report Inactivity has to be<br>enabled with an Inactivity timer (in minutes) value                                                                                 |

## **UserPropertiesServlet error messages (036000)**

| Error Code | Error Message                                                                                   |
|------------|-------------------------------------------------------------------------------------------------|
| 036000     | Error uploading file. File size for {0} (size= {1}KB) exceeds picture file size limit of {2}KB. |
| 036001     | Error uploading file. Empty file: {0}.                                                          |
| 036002     | No picture file uploaded.                                                                       |
| 036003     | Error in modifying picture. Please contact your next level of support.                          |
| 036004     | The user picture format can only be of type PNG, JPG or JPEG.                                   |

### UserDataMgrImpl error messages (032000)

| Error Code | Error Message                                                                                |
|------------|----------------------------------------------------------------------------------------------|
| 032001     | Adding reject reason failed: Reason cannot be null                                           |
| 032002     | Adding reject reason failed: {0}                                                             |
| 032003     | UserData information retrieval failed: {0}                                                   |
| 032004     | Retrieve operation failed: Data access error, please contact support for more information    |
| 032005     | Deleting userdata failed for user {0} : {1}                                                  |
| 032006     | Deleting reject reason failed for user {0} : {1}                                             |
| 032007     | Updating userdata failed : User Data Cannot be null                                          |
| 032008     | The maximum number of presence notes allowed is five.<br>Please edit the entries as required |
| 032009     | Length of presence note cannot be greater than 32 characters.                                |
| 032010     | Updating userdata failed for user $\{0\}$ : $\{1\}$                                          |
| 032011     | {0} is not a valid character. Please try again.                                              |

# VoicemailMgrImpl error messages (034000)

| Error Code | Error Message                                                                                                |
|------------|----------------------------------------------------------------------------------------------------|
| 034001     | Domain information cannot be null                                                                            |
| 034002     | Voicemail server information retrieval failed for domain $\{0\}$ : $\{1\}$                                   |
| 034003     | The voicemail server could not be retrieved: DataAccess<br>error please contact support for more information |

#### 51

### DeviceMgrImpl error messages (010000)

| Error Code | Error Message                                                                                                    |
|------------|----------------------------------------------------------------------------------------------------|
| 010000     | Retrieving device information failed.                                                                                                    |
| 010001     | Cannot add/modify device as the device does not have a macaddress.Please provide a macaddress.                                                     |
| 010002     | Cannot add/modify device as the device has an invalid macaddress {0}.Macaddress should be less than 12 characters in length.                       |
| 010003     | Cannot add/modify device as the device with macaddress {0} does not have the required attributes.Please provide the required attributes.           |
| 010004     | Invalid Data.Device with macaddress {0} not found.Please check the device macaddress.                                                              |
| 010005     | Required Attributes are null.Please provide the required attributes.                                                                               |
| 010006     | User {0} not logged into device.                                                                                                    |
| 010007     | The number of devices requested/found is greater than the system limit {0}. Please change your search criteria or increase your system limit.      |
| 010008     | Deleting device information failed as dependent data exists {0}. Please delete the child information.                                              |
| 010009     | Deleting device information failed. Please contact support for more information.                                                                   |
| 010010     | Modifying device information failed. Please contact support for more information.                                                                  |
| 010011     | Cannot modify device as there is no capacity left on the IPCM:Domain relation i.e $\{0\}$ : $\{1\}$ to which this device belongs to.               |
| 010012     | Invalid Data. MacAddress {0} already in use. Please use a different one as macaddress should be unique.                                            |
| 010013     | Cannot assign user {0} to device with macaddress {1} as<br>the User does not belong to the IPCM:Domain relation to<br>which the device belongs to. |

52

| Error Code | Error Message                                                                                                    |
|------------|----------------------------------------------------------------------------------------------------|
| 010014     | Invalid Data. Invalid device contrast {0}. The valid values are {1}.                                                                                 |
| 010015     | Invalid Data. Invalid device Vocoder {0} or Packet Time {1}.                                                                                         |
| 010016     | Invalid Data. Invalid device Time Format {0}. The valid values are {1}.                                                                              |
| 010017     | Invalid Data. Invalid device Date Format {0}. The valid values are {1}.                                                                              |
| 010018     | Invalid Data. Invalid device Locale {0}. The valid values are {1}.                                                                                   |
| 010019     | Cannot add/modify device with macaddres $\{0\}$ as there exists no relation between the domain $\{1\}$ and device IPCM $\{2\}$ .                     |
| 010020     | Cannot modify device as the device macaddress $\{0\}$ and the given macaddress $\{1\}$ do not match.                                                 |
| 010021     | Add device failed. Please contact support for more information.                                                                                      |
| 010022     | Cannot add device as there is no capacity left on the IPCM:Domain relation to which this device belongs to.                                          |
| 010023     | Cannot assign user $\{0\}$ to device with macaddress $\{1\}$ as the user does not belong to the IPCM:Domain relation to which the device belongs to. |

## IPCMMgrImpl error messages (016000)

| Error Code | Error Message                                                        |
|------------|----------------------------------------------------------------------|
| 016000     | Required Attributes are null.Please provide the required attributes. |
| 016001     | Invalid Data.IPCM with name {0} not found.                           |
| 016002     | Invalid Data.IPCM with ID {0} not found.                             |
| 016003     | Retrieving IPCM information failed. {0}                              |

| Error Code | Error Message                                                                 |
|------------|-------------------------------------------------------------------------------|
| 016004     | Cannot assign user to IPCM {0} as it is not assigned to Domain {1}            |
| 016005     | Cannot assign users to IPCM as there are no IPCMs assigned to this Domain {0} |
| 016006     | Retrieving IPCM information failed.                                           |

53

## UserTimeMgrImpl error messages (033000)

| Error Code | Error Message                                                                           |
|------------|-----------------------------------------------------------------------------------------|
| 033001     | Adding Timeblock Group information for user {0} failed: {1}                             |
| 033002     | Removing Timeblock Group for user {0} failed. Timeblock Group name cannot be null.      |
| 033003     | Removing Timeblock Group {0} failed. User name cannot be null.                          |
| 033004     | Removing Timeblock Group {0} failed. The Timeblock Group is referenced in route(s) {1}. |
| 033005     | Removing Timeblock Group {0} for user {1} failed: {2}                                   |
| 033006     | Removing Timeblock Groups failed. User name cannot be null.                             |
| 033007     | Removing Timeblock Groups for user {0} failed: {1}                                      |
| 033008     | Modifying Timeblock Group {0} failed. Timeblock Group information cannot be null.       |
| 033009     | Modifying Timeblock Group failed. Timeblock Group name cannot be null.                  |
| 033010     | Modifying Timeblock Group {0} failed. User name cannot be null.                         |
| 033011     | Modifying Timeblock Group {0} for user {1} failed: {2}                                  |
| 033012     | Retrieving Timeblock Group for user {0} failed. Timeblock Group name cannot be null.    |

| Error Code | Error Message                                                                                                  |
|------------|----------------------------------------------------------------------------------------------------|
| 033013     | Retrieving Timeblock Group failed. User name cannot be null.                                                   |
| 033014     | Retrieving Timeblock Group {0} for user {1} failed: {2}                                                        |
| 033015     | Retrieving Timeblock Groups for user {0} failed: {1}                                                           |
| 033016     | Retrieving Timeblock Groups failed. User name cannot be null.                                                  |
| 033017     | Adding Timeblock Group information failed. User name cannot be null.                                           |
| 033018     | Adding Timeblock Group information for user {0} failed.<br>Timeblock Group information cannot be null.         |
| 033019     | Adding time blocks for TimeBlock Group {0} failed. Please verify that the time blocks were specified properly. |
| 033020     | Adding time blocks for TimeBlock Group {0} failed.<br>Timeblock information cannot be null.                    |
| 033021     | Adding time blocks for TimeBlock Group {0} failed: {1}                                                         |
| 033022     | Unable to process request for TimeBlock Group: {0}                                                             |
| 033023     | Timeblock Group {0} was not found for user {1}.                                                                |
| 033024     | Error retrieving Timeblock Group Information for user {0}.<br>Root cause: {1}                                  |
| 033025     | Adding time block failed. At least one day of the week must be specified for time block.                       |
| 033026     | Adding time block failed. Time block start time cannot be null.                                                |
| 033027     | Adding time block failed. Time block stop time cannot be null.                                                 |
| 033028     | Adding time block failed. The minute value in the start time must be either 0, 15, 30, or 45.                  |
| 033029     | Adding time block failed. The minute value in the stop time must be either 0, 15, 30, or 45.                   |
| 033030     | Adding time block failed. The start and stop time should correspond to valid intervals on the same day.        |

55

| Error Code | Error Message                                                                                                    |
|------------|----------------------------------------------------------------------------------------------------|
| 033031     | Error retrieving time block information for Timeblock<br>Group {0}. Root cause: {1}                                    |
| 033032     | Retrieving Timeblock Group failed: {0}                                                                                 |
| 033033     | Error retrieving Timeblock Group Information for user $\{0\}$ .                                                        |
| 033034     | Retrieving Timeblock Group(s) for user {0} failed.                                                                     |
| 033035     | Error retrieving time block information for Timeblock Group $\{0\}$ .                                                  |
| 033036     | Retrieving Timeblock Group failed.                                                                                     |
| 033037     | Timeblock Group information could not be added for user {0}. Timeblock Group(s) already exists using name(s) {1}       |
| 033038     | Timeblock Group information could not be modified for<br>user {0}. A Timeblock Group already exists using name {1}     |
| 033039     | Adding Timeblock Group information for user {0} failed.<br>Timeblock Group name cannot be null.                        |
| 033040     | Removing Timeblock Groups for user {0} failed. The following Timeblock Groups are referenced by the listed routes: {1} |

Download from Www.Somanuals.com. All Manuals Search And Download.

Multimedia Communication Portfolio **Multimedia Communication Server** Open Provisioning Interface

Copyright © Nortel Networks Limited 2006

All Rights Reserved

Information is subject to change without notice. Nortel Networks reserves the right to make changes in design or components as progress in engineering and manufacturing may warrant.

\*Nortel, Nortel (logo), and the Globemark are trademarks of Nortel Networks.

\*Sun Fire and Netra are trademarks of Sun Microsystems, Inc.

\*Oracle is a trademark of Oracle Corporation.

Publication number: NN42020-123 Product release: MCS 5100 3.5 Document version: Standard 4.0 Date: January 2006

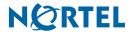

Free Manuals Download Website <u>http://myh66.com</u> <u>http://usermanuals.us</u> <u>http://www.somanuals.com</u> <u>http://www.4manuals.cc</u> <u>http://www.4manuals.cc</u> <u>http://www.4manuals.cc</u> <u>http://www.4manuals.com</u> <u>http://www.404manual.com</u> <u>http://www.luxmanual.com</u> <u>http://aubethermostatmanual.com</u> Golf course search by state

http://golfingnear.com Email search by domain

http://emailbydomain.com Auto manuals search

http://auto.somanuals.com TV manuals search

http://tv.somanuals.com